## TORIS ROBO-Schnittstelle

Um Ergebnisse direkt aus z.B. Zeitmessanlagen oder anderen Computersystemen verarbeiten zu können, stellt TORIS ein Schnittstelle bereit. Dafür wird eine einfache Textdatei verwendet, die in einem beliebigen Verzeichnis liegen kann, auf das TORIS lesend und schreibend zugreifen können muss.

In den Voreinstellungen muss Robosave, unter "Starterlisten/Ergebnisse Optionen", aktiviert werden.

Unter dem Menüpunkt RoboFile wird dann der Pfad zur Ergebnisaustausch-Datei sowie die Scanzeit zum Einlesen eingetragen (empfohlen wird eine Zeit von 3 bis 6 Sekunden). Die Scanzeit ist das Intervall in dem von TORIS nach neuen Ergebnissen geguckt wird.

In TORIS muss die entsprechende Prüfung geöffnet sein, damit externe Ergebnisse verarbeitet werden können.

Der Name der Ergebnisaustauschdatei besteht aus der Prüfungsnummer (zweistellig mit führender Null) und der Abteilungsnummer. Gibt es keine Abteilungen, wird die Ziffer weggelassen.

Die Dateiendung muss ".tor" lauten. Beispiele: 092.tor steht für Prüfung 9, 2. Abteilung und 17.tor für Prüfung 17. Nachdem das Ergebnis in TORIS gespeichert wurde, wird die Datei gelöscht. War es nicht möglich das Ergebnis zu verarbeiten, wird die Datei umbenannt. Aus dem Dateinamen lässt sich die Art des Fehlers ableiten.

Es wird nur die erste Zeile aus der Datei verarbeitet.

Satzaufbau "Richtverfahren nach Strafpunkten und Zeit"

<Disziplin>,<Kopf-Nr.>,<Umlauf/Stechen>,<Status>,<Fehler>,<Zeit>,<Zeitfehler>

SP,347,1,0,8.25,67.37,

Kopf-Nr. 347, insgesamt 8.25 Strafpunkte in 67.37 Sekunden im 1. Umlauf oder SP,0347,1,0,8,67.37,0.25 Kopf-Nr. 347, insgesamt 8 Strafpunkte plus 0.25 Zeitstrafpunkte in 67.37 Sekunden im 1. Umlauf. In diesem Fall muss in TORIS die erlaubte Zeit bei der jeweiligen Prüfung eingetragen sein.

SP,347,3,1,0,0, Kopf-Nr. 347, ausgeschieden im 1. Stechen

SP,347,3,0,0,38.44, Kopf-Nr. 347, 0 Strafpunkte in 38.44 Sekunden im 1. Stechen

Satzaufbau "Gemeinsames Richtverfahren"

<Disziplin>,<Kopf-Nr.>,<Umlauf/Stechen>,<Status>,<Wertnote>

DS,0455,1,0,6.9 Kopf-Nr. 455, Wertnote 6.9

Satzaufbau "Getrenntes Richtverfahren"

<Disziplin>,<KopfNr.>,<Umlauf/Stechen>,<Status>,<H>,<C>,<M>,<B>,<E>

DSG,372,1,0,269,262,278,0,0

Getrenntes Richtverfahren, 3 Richter: KopfNr. 372, H=269, C=262, M=278 DSG,25,1,0,349,347,345,349,350

Getrenntes Richtverfahren, 5 Richter: KopfNr. 372, H=349, C=347, M=345, B=349, E=350 Erläuterung der Felder:

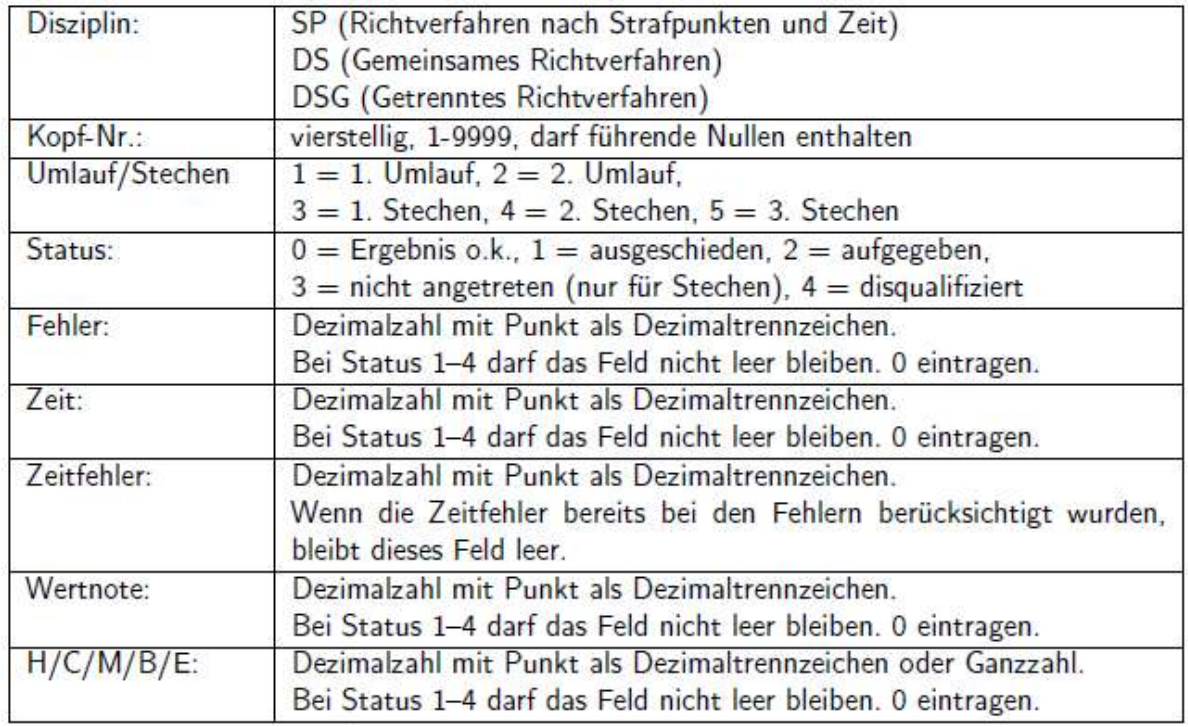

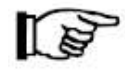

Beachten Sie die Reihenfolge der Einzelergebnisse. Die Punktzahl für E steht an letzter Stelle.

Nach dem Aktivieren von Robosave in den Voreinstellungen finden Sie das Symbol "RoboFile" immer oben rechts im Menü:

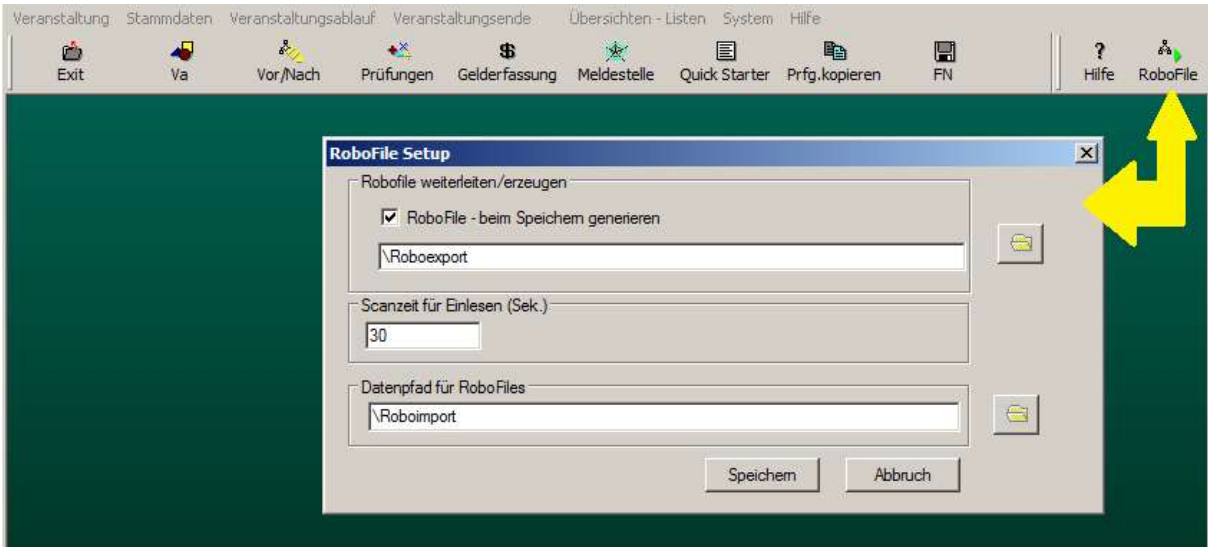

Über einen Klick auf das Symbol können Sie die Einstellungen ändern.